# Zeigegeräte und Tastatur Benutzerhandbuch

© Copyright 2007 Hewlett-Packard Development Company, L.P.

Microsoft und Windows sind in den USA eingetragene Marken der Microsoft Corporation.

Hewlett-Packard ("HP") haftet  $$ ausgenommen für die Verletzung des Lebens, des Körpers, der Gesundheit oder nach dem Produkthaftungsgesetz – nicht für Schäden, die fahrlässig von HP, einem gesetzlichen Vertreter oder einem Erfüllungsgehilfen verursacht wurden. Die Haftung für grobe Fahrlässigkeit und Vorsatz bleibt hiervon unberührt. Inhaltliche Änderungen dieses Dokuments behalten wir uns ohne Ankündigung vor. Die Informationen in dieser Veröffentlichung werden ohne Gewähr für ihre Richtigkeit zur Verfügung gestellt. Insbesondere enthalten diese Informationen keinerlei zugesicherte Eigenschaften. Alle sich aus der Verwendung dieser Informationen ergebenden Risiken trägt der Benutzer. Die Garantien für HP Produkte werden ausschließlich in der entsprechenden, zum Produkt gehörigen Garantieerklärung beschrieben. Aus dem vorliegenden Dokument sind keine weiter reichenden Garantieansprüche abzuleiten.

Erste Ausgabe: Juli 2007

Teilenummer des Dokuments: 446619-041

# **Produkthinweis**

In diesem Benutzerhandbuch werden die Funktionen beschrieben, die von den meisten Modellen unterstützt werden. Einige Funktionen sind auf Ihrem Computer möglicherweise nicht verfügbar.

# **Inhaltsverzeichnis**

#### **[1 Verwenden der Zeigegeräte](#page-6-0)**

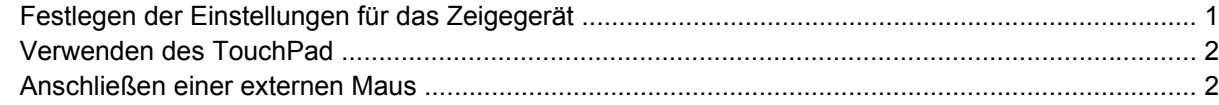

#### **[2 Verwenden der Tastatur](#page-8-0)**

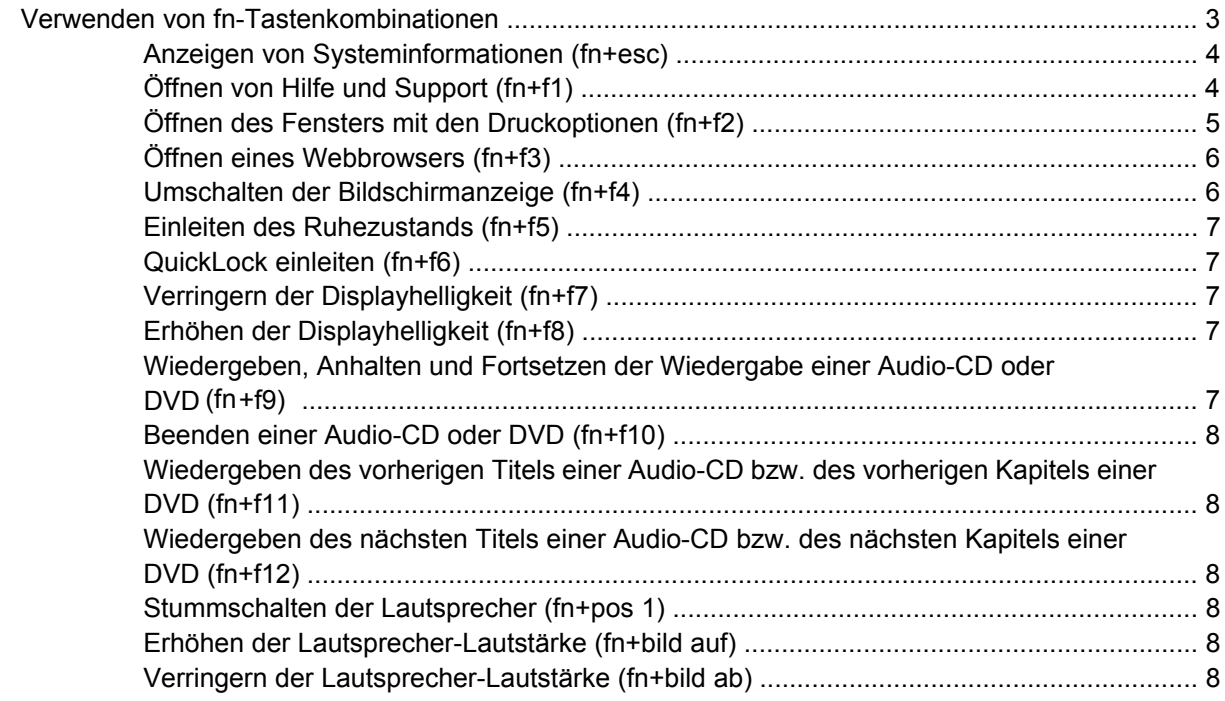

#### **[3 Verwenden des Ziffernblocks](#page-14-0)**

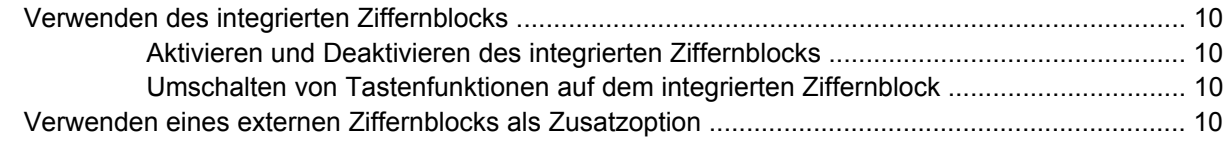

#### **[4 Reinigen des TouchPads und der Tastatur](#page-16-0)**

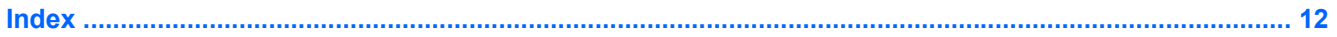

# <span id="page-6-0"></span>**1 Verwenden der Zeigegeräte**

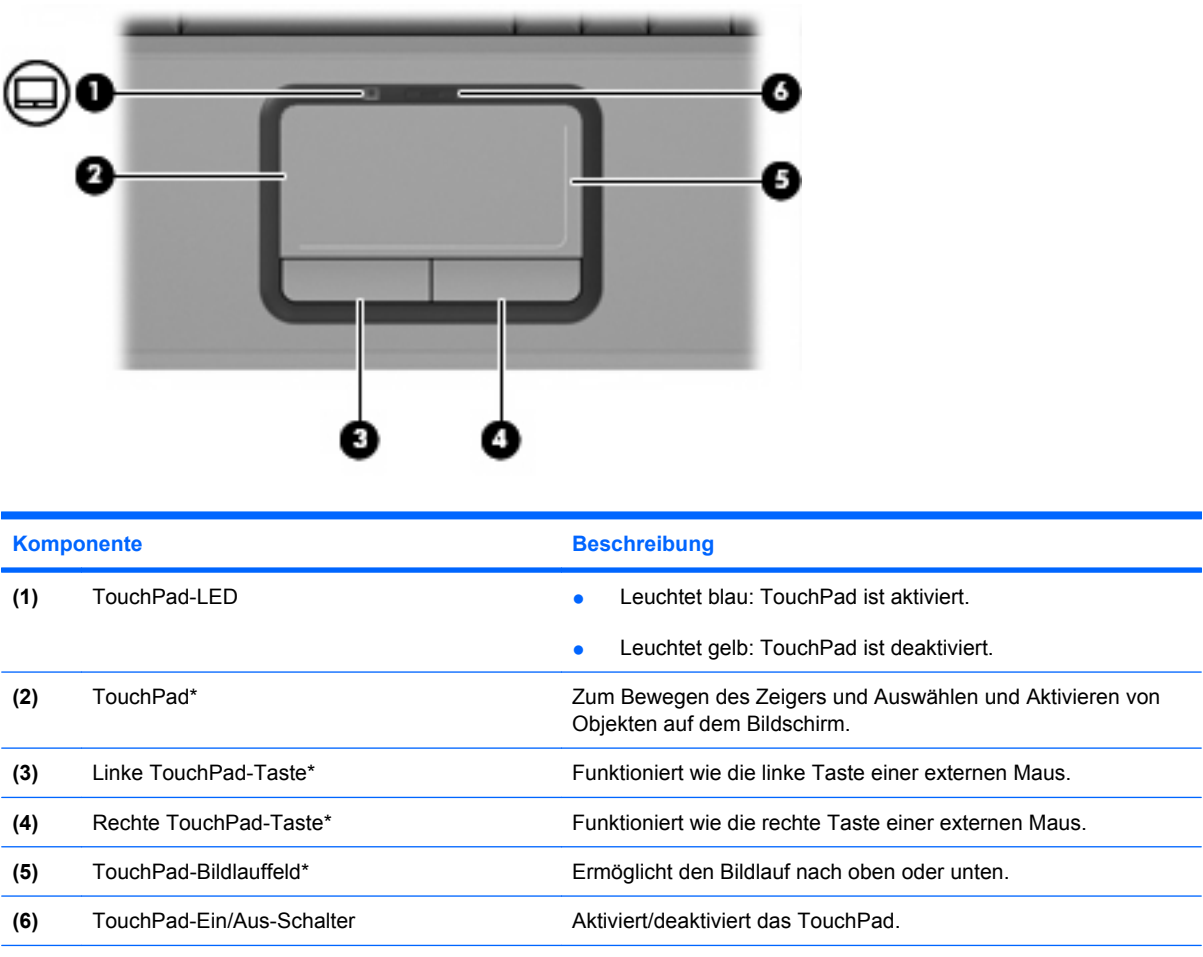

\*In dieser Tabelle sind die Werkeinstellungen beschrieben. Wenn Sie die Eigenschaften der Zeigegeräte anzeigen und ändern möchten, wählen Sie **Start > Systemsteuerung > Hardware und Sound > Maus**.

# **Festlegen der Einstellungen für das Zeigegerät**

Sie können auf die Mauseigenschaften zugreifen, indem Sie **Start > Systemsteuerung > Hardware und Sound > Maus** wählen.

In den Maus-Eigenschaften unter Microsoft® Windows® können Sie die Einstellungen für Zeigegeräte, z. B. Mausgeschwindigkeit und Mausspur, festlegen.

# <span id="page-7-0"></span>**Verwenden des TouchPad**

Um den Zeiger zu bewegen, gleiten Sie mit Ihrem Finger über die TouchPad-Oberfläche in die Richtung, in die Sie den Zeiger verschieben möchten. Verwenden Sie die TouchPad-Tasten genauso wie die entsprechenden Tasten einer externen Maus. Um mithilfe des vertikalen TouchPad-Bildlauffelds nach oben und unten zu blättern, gleiten Sie mit Ihrem Finger nach oben oder unten über die Zeilen.

**HINWEIS:** Wenn Sie den Zeiger mithilfe des TouchPads verschieben, müssen Sie den Finger vom TouchPad nehmen, bevor Sie zum Bildlauffeld gehen können. Wenn Sie Ihren Finger einfach vom TouchPad zum Bildlauffeld bewegen, wird das Blättern nicht aktiviert.

# **Anschließen einer externen Maus**

Über die USB-Anschlüsse des Computers können Sie eine externe USB-Maus anschließen.

# <span id="page-8-0"></span>**2 Verwenden der Tastatur**

# **Verwenden von fn-Tastenkombinationen**

fn-Tastenkombinationen sind vorab eingestellte Kombinationen der Taste fn **(1)** und entweder der Taste esc **(2)** oder einer der Funktionstasten **(3)**.

Die Symbole auf den Funktionstasten f1 bis f12 stellen die Funktionen der Tastenkombinationen mit diesen Funktionstasten dar. Erläuterungen zu den Funktionen und der Vorgehensweise in Bezug auf fn-Tastenkombinationen finden Sie in den folgenden Abschnitten.

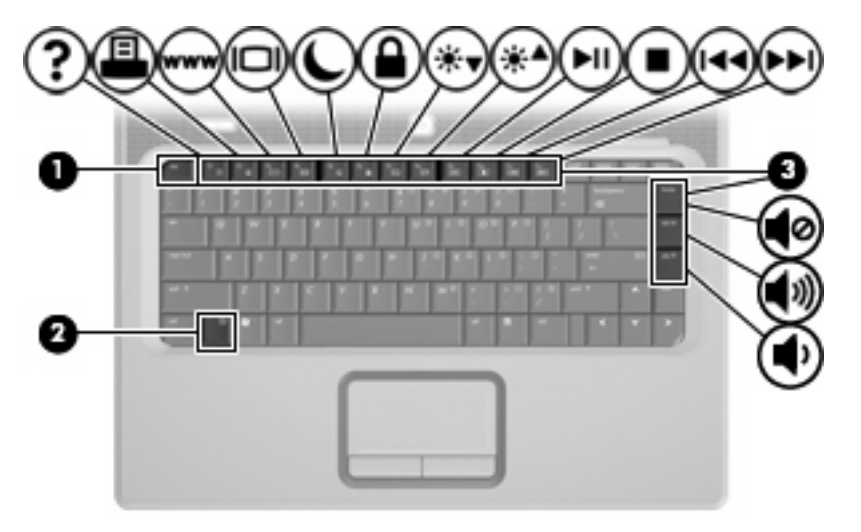

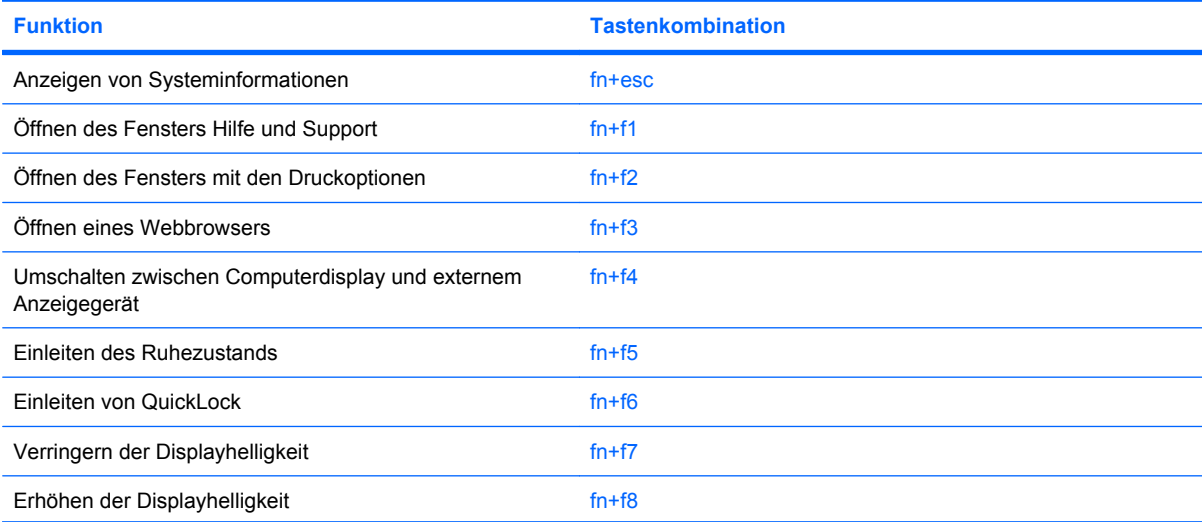

<span id="page-9-0"></span>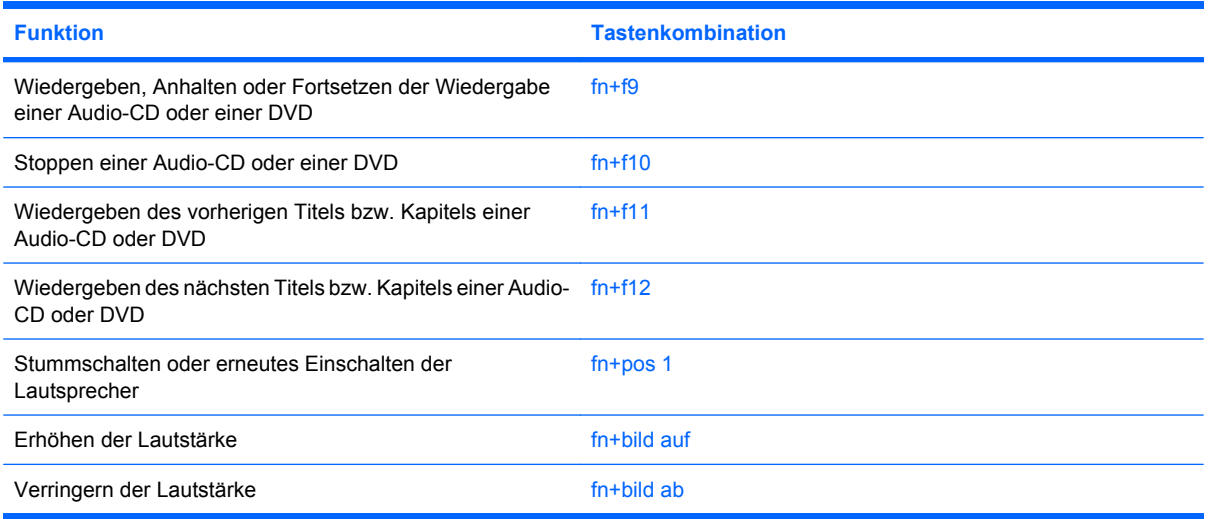

Sie haben folgende Möglichkeiten zum Verwenden eines fn-Tastenkombinationsbefehls auf der Computertastatur:

Drücken Sie kurz die fn-Taste, dann kurz die zweite Taste der Kombination.

– ODER –

● Halten Sie die fn-Taste gedrückt, drücken Sie kurz die zweite Taste der Kombination, und lassen Sie dann beide Tasten los.

### **Anzeigen von Systeminformationen (fn+esc)**

Drücken Sie die Tastenkombination fn+esc, um Informationen über die Hardwarekomponenten und die BIOS-Versionsnummer des Systems einzublenden.

In der Windows Displayanzeige, die mit der Tastenkombination fn+esc aufgerufen wird, wird die Version des System-BIOS (Basic Input-Output System) als BIOS-Datum dargestellt. Bei einigen Computermodellen wird das BIOS-Datum im Dezimalformat angezeigt. Das BIOS-Datum wird auch als Versionsnummer des System-ROM bezeichnet.

## **Öffnen von Hilfe und Support (fn+f1)**

Drücken Sie fn+f1, um Hilfe und Support zu öffnen.

Neben Informationen über Ihr Windows Betriebssystem finden Sie unter Hilfe und Support die folgenden Informationen und Tools:

- Informationen über Ihren Computer, z. B. Modell- und Seriennummer, installierte Software, Hardwarekomponenten und technische Daten
- Antworten auf Fragen zur Computerverwendung
- Lernprogramme zur Verwendung von Computer- und Windows Funktionen
- Updates für das Windows Betriebssystem, Treiber und auf dem Computer vorinstallierte Software
- Tests zur Computerfunktionalität
- <span id="page-10-0"></span>● Automatisierte, interaktive Fehlerbeseitigung, Reparaturlösungen und Systemwiederherstellungsverfahren
- Links zu Mitarbeitern des HP Supports

# **Öffnen des Fensters mit den Druckoptionen (fn+f2)**

Drücken Sie fn+f2, um das Fenster mit den Druckoptionen für die aktive Windows Anwendung zu öffnen.

# <span id="page-11-0"></span>**Öffnen eines Webbrowsers (fn+f3)**

Drücken Sie fn+f3, um Ihren Webbrowser zu öffnen.

Wenn Sie noch keine Internet- oder Netzwerkdienste eingerichtet haben, wird mit der Tastenkombination fn+f3 der Windows Assistent für den Internetzugang geöffnet.

Nachdem Sie Ihre Internet- oder Netzwerkdienste und die Startseite Ihres Webbrowsers eingerichtet haben, können Sie die Tastenkombination fn+f3 für einen schnellen Zugriff auf Ihre Startseite und das Internet verwenden.

## **Umschalten der Bildschirmanzeige (fn+f4)**

Drücken Sie fn+f4, um die Anzeige zwischen den am System angeschlossenen Anzeigegeräten umzuschalten. Wenn beispielsweise ein Monitor am Computer angeschlossen ist, wird durch Drücken der Tastenkombination fn+f4 die Anzeige zwischen Computerdisplay, Monitor und gleichzeitiger Anzeige auf beiden Geräten umgeschaltet.

Die meisten externen Monitore empfangen Videodaten vom Computer unter Verwendung des Videostandards "Externes VGA". Mit der Tastenkombination fn+f4 ist auch das Umschalten zwischen anderen Anzeigegeräten möglich, die Videoinformationen vom Computer empfangen.

Die folgenden Videoübertragungstypen werden von der Tastenkombination fn+f4 unterstützt (in der Klammer finden Sie Beispiele für Geräte, die diese Typen verwenden):

- LCD (Computerdisplay)
- Externes VGA (die meisten externen Monitore)
- S-Video (Fernsehgeräte, Camcorder, DVD-Player, Videorecorder und Video Capture-Karten mit S-Video-Eingangsbuchsen)

## <span id="page-12-0"></span>**Einleiten des Ruhezustands (fn+f5)**

**ACHTUNG:** Um die Gefahr eines Datenverlusts zu verringern, speichern Sie Ihre Arbeit, bevor Sie den Ruhezustand einleiten.

Drücken Sie fn+f5, um den Ruhezustand einzuleiten.

Beim Einleiten des Ruhezustands werden Ihre Daten in einer Ruhezustandsdatei auf der Festplatte gespeichert, und der Computer wird ausgeschaltet.

Der Computer muss eingeschaltet sein, bevor der Ruhezustand eingeleitet werden kann.

So beenden Sie den Ruhezustand: drücken Sie kurz die Betriebstaste.

Die Funktion der Tastenkombination fn+f5 kann geändert werden. Sie können beispielsweise die Tastenkombination fn+f5 so einstellen, dass der Energiesparmodus anstelle des Ruhezustands eingeleitet wird.

### **QuickLock einleiten (fn+f6)**

Drücken Sie fn+f6, um die Sicherheitsfunktion "QuickLock" einzuleiten.

QuickLock schützt Ihre Informationen durch Anzeigen des Anmeldefensters für das Betriebssystem. Während das Anmeldefenster angezeigt wird, kann nicht auf den Computer zugegriffen werden, ohne ein Windows Benutzerkennwort oder ein Windows Administratorkennwort einzugeben.

**E** HINWEIS: Damit Sie QuickLock verwenden können, muss ein Windows Benutzerkennwort oder ein Windows Administratorkennwort eingerichtet sein bzw. werden. Weitere Anleitungen erhalten Sie unter Hilfe und Support.

Drücken Sie zum Einleiten von QuickLock die Tastenkombination fn+f6. Das Anmeldefenster wird angezeigt und der Computer gesperrt. Um auf den Computer wieder zugreifen zu können, folgen Sie den Anleitungen auf dem Display zur Eingabe Ihres Windows Benutzerkennworts oder Windows Administratorkennworts.

## **Verringern der Displayhelligkeit (fn+f7)**

Drücken Sie die Tastenkombination fn+f7, um die Helligkeit des Displays zu verringern. Wenn Sie die Tastenkombination gedrückt halten, können Sie die Helligkeit stufenweise verringern.

## **Erhöhen der Displayhelligkeit (fn+f8)**

Drücken Sie fn+f8, um die Helligkeit des Displays zu erhöhen. Wenn Sie die Tastenkombination gedrückt halten, können Sie die Helligkeit stufenweise erhöhen.

#### **Wiedergeben, Anhalten und Fortsetzen der Wiedergabe einer Audio-CD oder DVD (fn+f9)**

Die Tastenkombination fn+f9 funktioniert nur, wenn eine Audio-CD oder DVD eingelegt ist:

- Wenn die CD oder DVD nicht wiedergegeben wird, drücken Sie fn+f9, um die Wiedergabe zu starten bzw. wiederaufzunehmen.
- Drücken Sie während der Wiedergabe der CD oder DVD fn+f9, um die Wiedergabe zu unterbrechen.

## <span id="page-13-0"></span>**Beenden einer Audio-CD oder DVD (fn+f10)**

Drücken Sie fn+f10, um die Wiedergabe einer Audio-CD oder DVD zu beenden.

### **Wiedergeben des vorherigen Titels einer Audio-CD bzw. des vorherigen Kapitels einer DVD (fn+f11)**

Drücken Sie während der Wiedergabe einer CD oder DVD fn+f11, um den vorherigen Titel der CD bzw. das vorherige Kapitel der DVD wiederzugeben.

### **Wiedergeben des nächsten Titels einer Audio-CD bzw. des nächsten Kapitels einer DVD (fn+f12)**

Drücken Sie während der Wiedergabe einer CD oder DVD fn+f12, um den nächsten Titel der CD bzw. das nächste Kapitel der DVD wiederzugeben.

### **Stummschalten der Lautsprecher (fn+pos 1)**

Drücken Sie die Tastenkombination fn+pos 1, um die Lautsprecher stummzuschalten. Wenn Sie die Tastenkombination erneut drücken, können Sie die Lautsprecher wieder einschalten.

## **Erhöhen der Lautsprecher-Lautstärke (fn+bild auf)**

Drücken Sie die Tastenkombination fn+bild auf, um die Lautsprecher-Lautstärke zu erhöhen. Wenn Sie die Tastenkombination gedrückt halten, können Sie die Lautsprecher-Lautstärke stufenweise erhöhen.

## **Verringern der Lautsprecher-Lautstärke (fn+bild ab)**

Drücken Sie die Tastenkombination fn+bild ab, um die Lautsprecher-Lautstärke zu verringern. Wenn Sie die Tastenkombination gedrückt halten, können Sie die Lautsprecher-Lautstärke stufenweise verringern.

# <span id="page-14-0"></span>**3 Verwenden des Ziffernblocks**

Der Computer besitzt einen integrierten Ziffernblock und unterstützt auch einen optionalen externen Ziffernblock oder eine optionale externe Tastatur mit einem Ziffernblock.

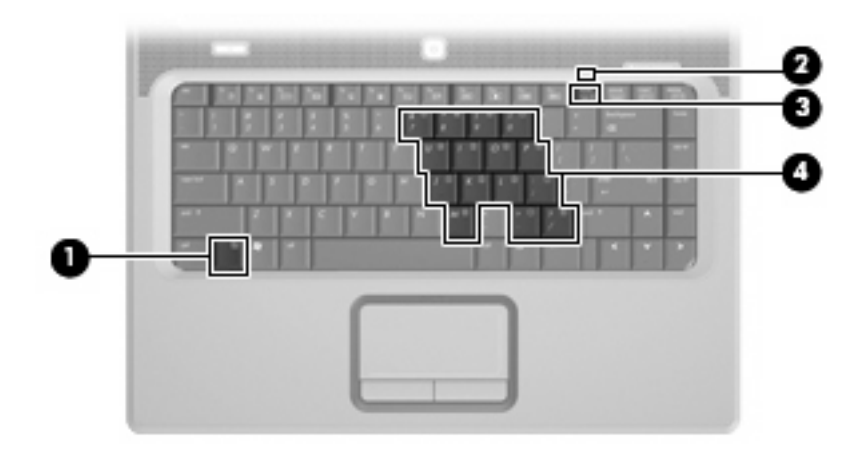

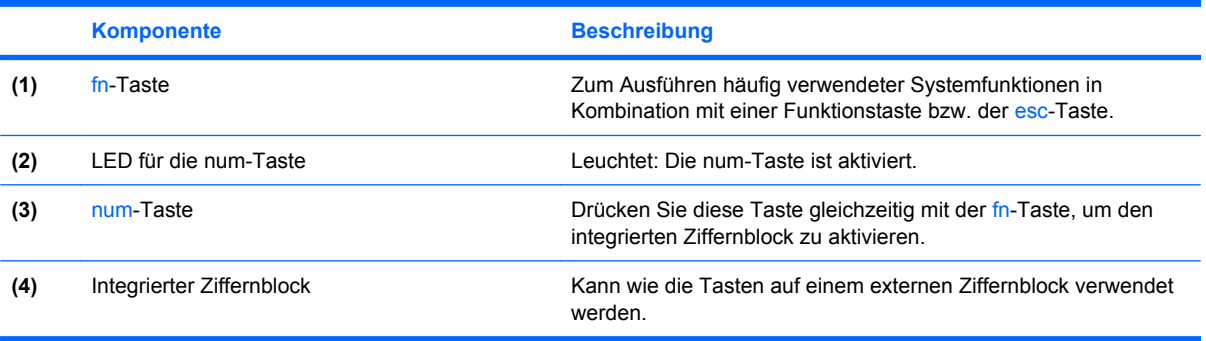

# <span id="page-15-0"></span>**Verwenden des integrierten Ziffernblocks**

Die 15 Tasten des integrierten Ziffernblocks lassen sich wie die Tasten eines externen Ziffernblocks verwenden. Wenn der integrierte Ziffernblock eingeschaltet ist, führt jede Taste des Ziffernblocks die Funktion aus, die durch das Symbol oben rechts auf der Taste angezeigt wird.

## **Aktivieren und Deaktivieren des integrierten Ziffernblocks**

Drücken Sie die Tastenkombination fn+num, um den integrierten Ziffernblock zu aktivieren. Die LED für die num-Taste beginnt zu leuchten.Drücken Sie erneut die Tastenkombination fn+num, um die Tasten auf die Standard-Tastaturfunktionen zurückzusetzen.

**HINWEIS:** Der integrierte Ziffernblock funktioniert nicht, während eine externe Tastatur oder ein externer Ziffernblock am Computer oder einem optionalen Dockingprodukt angeschlossen ist.

## **Umschalten von Tastenfunktionen auf dem integrierten Ziffernblock**

Sie können vorübergehend zwischen den Standardtastaturfunktionen und den Ziffernblockfunktionen umschalten, indem Sie die fn-Taste oder die Tastenkombination fn+Umschalttaste verwenden.

- Um die Funktion einer Ziffernblocktaste in Ziffernblockfunktion zu ändern, während der Ziffernblock ausgeschaltet ist, halten Sie die fn-Taste gedrückt, während Sie die Ziffernblocktaste drücken.
- Um die Tasten des Ziffernblocks vorübergehend als Standardtasten zu verwenden, während der Ziffernblock eingeschaltet ist:
	- Halten Sie die fn-Taste gedrückt, um Kleinbuchstaben einzugeben.
	- Halten Sie die Tastenkombination fn+Umschalttaste gedrückt, um Großbuchstaben einzugeben.

# **Verwenden eines externen Ziffernblocks als Zusatzoption**

Bei einem Großteil der externen Ziffernblöcke hängt die Funktion der meisten Tasten davon ab, ob der num-Modus aktiviert ist. (Der num-Modus wurde werkseitig deaktiviert.) Zum Beispiel:

- Wenn der num-Modus aktiviert ist, werden über die meisten Ziffernblocktasten Zahlen eingegeben.
- Wenn der num-Modus deaktiviert ist, funktionieren die meisten Ziffernblocktasten wie Navigationstasten (z. B. Bild-auf und Bild-ab).

Wird die num-Funktion auf einem externen Ziffernblock aktiviert, so leuchtet die LED für die num-Taste auf dem Computer. Wird die num-Funktion auf einem externen Ziffernblock deaktiviert, so erlischt die LED für die num-Taste auf dem Computer.

So schalten Sie die num-Taste während der Arbeit auf einem externen Ziffernblock ein bzw. aus:

▲ Drücken Sie die num-Taste auf dem externen Ziffernblock, nicht auf der Computertastatur.

# <span id="page-16-0"></span>**4 Reinigen des TouchPads und der Tastatur**

Schmierfilm oder Schmutz auf dem TouchPad kann dazu führen, dass der Zeiger auf der Anzeige hin und her springt. Um dies zu vermeiden, sollten Sie Ihre Hände häufig waschen, wenn Sie den Computer verwenden, und das TouchPad mit einem feuchten Tuch reinigen.

**VORSICHT!** Um das Risiko eines elektrischen Schlags oder von Schäden an den inneren Komponenten zu verringern, verwenden Sie zum Reinigen der Tastatur keinen Staubsaugeraufsatz. Durch einen Staubsauger kann Haushaltsschmutz auf die Tastaturoberfläche gelangen.

Reinigen Sie die Tastatur regelmäßig, um zu verhindern, dass sich die Tasten verklemmen. Entfernen Sie Staub, Fussel und andere Fremdkörper, die sich zwischen den Tasten ansammeln können. Verwenden Sie eine Druckluftflasche mit Röhrchenaufsatz, um Luft zwischen und unter die Tasten zu blasen und Verschmutzungen zu entfernen.

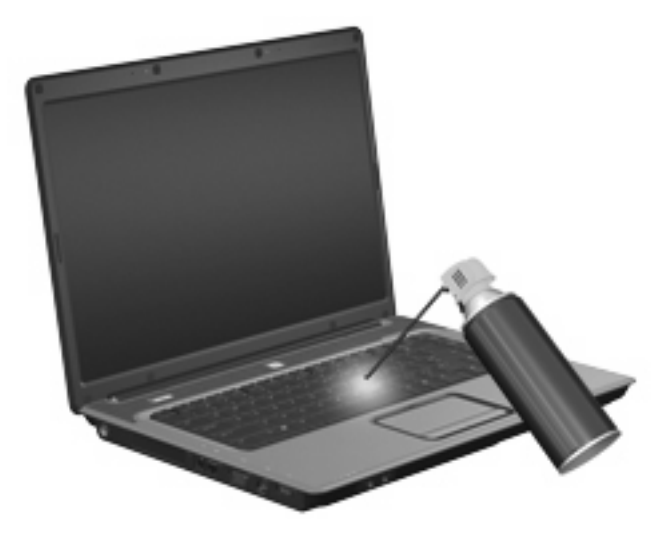

# <span id="page-17-0"></span>**Index**

#### **B**

Bildlaufbereiche, TouchPad [1](#page-6-0) Bildschirmanzeige umschalten [6](#page-11-0)

#### **D**

Display Anzeige umschalten [6](#page-11-0) Displayhelligkeit, fn-Tastenkombinationen [7](#page-12-0) Displayhelligkeit, fn-Tastenkombinationen [7](#page-12-0) Druckoptionen, Fenster, fn-Tastenkombination [5](#page-10-0)

#### **F**

fn-Taste [3](#page-8-0) fn-Tastenkombinationen Bedienen von CDs oder DVDs [7](#page-12-0) Beschreibung [3](#page-8-0) Bildschirmanzeige umschalten [6](#page-11-0) Einleiten von QuickLock [7](#page-12-0) Erhöhen der Displayhelligkeit [7](#page-12-0) Erhöhen der Lautsprecher-Lautstärke [8](#page-13-0) Hilfe und Support öffnen [4](#page-9-0) Öffnen des Fensters mit den Druckoptionen [5](#page-10-0) Öffnen des Webbrowsers [6](#page-11-0) Ruhezustand einleiten [7](#page-12-0) Stummschalten der Lautsprecher [8](#page-13-0) Systeminformationen anzeigen [4](#page-9-0) Verringern der Displayhelligkeit [7](#page-12-0)

Verringern der Lautsprecher-Lautstärke [8](#page-13-0) Verwenden [4](#page-9-0) Funktionstasten [3](#page-8-0)

#### **L**

Lautsprecher, Tastenkombinationen zur Lautstärkeregelung Erhöhen der Lautstärke [4](#page-9-0) Stummschalten oder erneutes Einschalten der Lautsprecher [4](#page-9-0) Verringern der Lautstärke [4](#page-9-0) LEDs num-Taste [9](#page-14-0) TouchPad [1](#page-6-0)

#### **M**

Maus, extern Einstellungen festlegen [1](#page-6-0) Verbinden [2](#page-7-0) Medienwiedergabe, fn-Tastenkombinationen [7](#page-12-0)

#### **N**

num-Modus, externer Ziffernblock [10](#page-15-0) num-Taste, LED, Beschreibung [9](#page-14-0)

#### **Q**

QuickLock, fn-Tastenkombination [7](#page-12-0)

#### **R**

Ruhezustand, fn-Tastenkombination [7](#page-12-0)

### **S**

S-Video [6](#page-11-0)

Systeminformationen, fn-Funktionstaste [4](#page-9-0)

#### **T**

**Tastatur** Verwenden [3](#page-8-0) Tasten TouchPad [1](#page-6-0) TouchPad-Ein/Aus-Schalter [1](#page-6-0) Tastenkombination, Hilfe- und Support [4](#page-9-0) Tastenkombinationen, Beschreibung [3](#page-8-0) **TouchPad** Beschreibung [1](#page-6-0) Bildlaufbereiche [1](#page-6-0) Tasten [1](#page-6-0) Verwenden [2](#page-7-0) TouchPad-Ein/Aus-Schalter [1](#page-6-0) TouchPad-LED, Beschreibung [1](#page-6-0)

### **V**

Videoübertragungstypen [6](#page-11-0)

#### **W**

Webbrowser, fn-Tastenkombination [6](#page-11-0)

#### **Z**

Zeigegeräte Beschreibung 0 , 0 Einstellungen festlegen [1](#page-6-0) Ziffernblock, extern num-Taste [10](#page-15-0) Verwenden [10](#page-15-0) Ziffernblock, integriert Aktivieren und Deaktivieren [10](#page-15-0) Beschreibung [9](#page-14-0)

Tastenfunktionen umschalten [10](#page-15-0) Verwenden [10](#page-15-0)

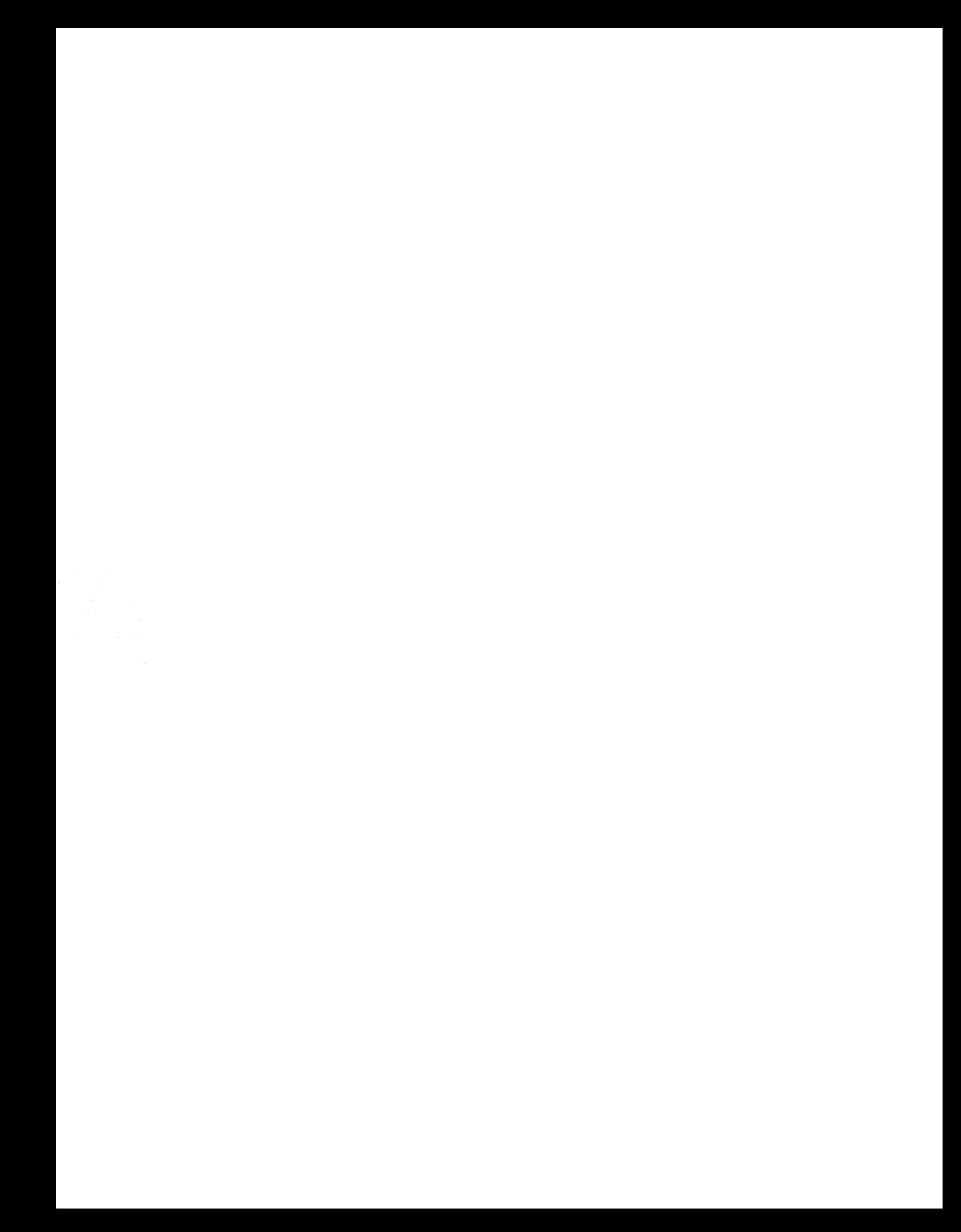